[ALLAN THRAEN](https://www.codeart.dk/team/allan-thraen/)  $\mid \bigcirc$  2 years ago  $\mid \bigcirc$  [PDF](https://contentservices.io/screenshot/1.0/pdf/?url=https%3A%2F%2Fwww.codeart.dk%2Fblog%2F2021%2F9%2Foptimizely-gridview-customizations%2F)  $\mid \bigcirc$ 

[Tips and Tricks](https://www.codeart.dk/tags2/tips-and-tricks/) [.NET Development](https://www.codeart.dk/expertise/.net) [Optimizely \(Episerver\)](https://www.codeart.dk/expertise/episerver/)

# OPTIMIZELY GRIDVIEW CUSTOMIZATIONS

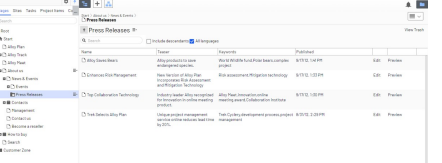

One of my favorite add-ons these days is the GridView. It's pretty customizable, but some of the customizations aren't the most well documented. Here's a couple of tricks I've found handy when using it.

For many years I've been fascinated by the general concept of content "buckets" - ways to maintain a site hierachy of content, but still acknowledge that some times you have a large amount of flat content items below a node - and you can improve the editorial experience significantly by treating it like a bucket full of content, rather than just a parent.

In fact, I wrote about it back in 2018 [here](https://www.codeart.dk/blog/2018/9/content-providers-and-flat-content/).

For a while Episerver Labs (OptiLabs?) **have had [this great add-on](https://github.com/episerver/episerver-labs-content-manager-docs/blob/master/GridView.md) available** that introduces Grid View as an option through-out. I like it a lot and find myself using it more and more places. It's extremely versatile and powerful. And really - if you think about it, I'm sure you have places on your website where it would come in handy :-)

Here are a couple of typical customizations I've done:

## Custom Properties in GridView Lists

The default view is quite good - but often when you show a list of custom content, there are probably a few properties you want to show in the gridview - and perhaps some of the default fields you don't want to show. Like in this example where I've setup a Gridview for the Alloy News page, and am showing the Teaser text and Keywords field directly on the view.

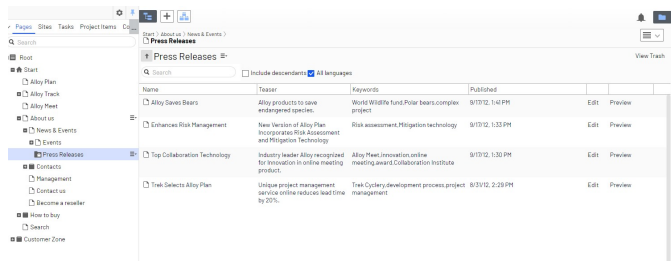

First off, to register the grid on the newspage, we have to do this:

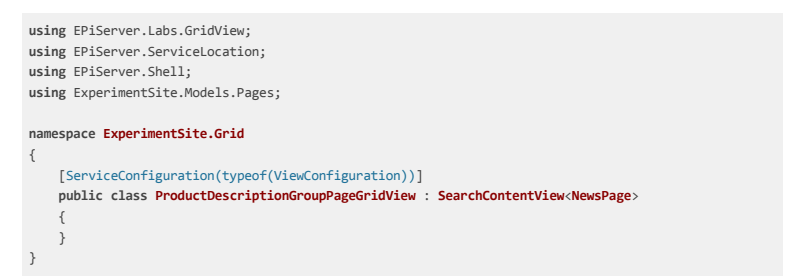

Then, we have to make sure that the fields we want to show on the grid have the proper attribute in the model:

 $\blacksquare$ Display( GroupName = Global.GroupNames.MetaData,  $Order = 200$  [CultureSpecific] [BackingType(typeof(PropertyStringList))] [IncludeInQueryResult] //Needed to show column in grid view **public virtual string**[] MetaKeywords { **get**; **set**; }

And finally we need to setup a UIDescriptor where we will build the list of fields to show. Notice the 2 different ways of selecting a custom property (one gives slightly more control than the other):

**using** EPiServer.Labs.GridView; **using** EPiServer.Labs.GridView.GridConfiguration; **using** EPiServer.Shell; **using** ExperimentSite.Models.Pages;

//Specifying columns

### **namespace ExperimentSite.Grid**

{ [UIDescriptorRegistration] **public class NewsPageUIDescriptor** : **ExtendedUIDescriptor**<**NewsPage**>  $\{$ **public NewsPageUIDescriptor**() : **base**()  $\{$   $\}$  //Setting it as the default view DefaultView = SearchContentViewContentData.ViewKey;

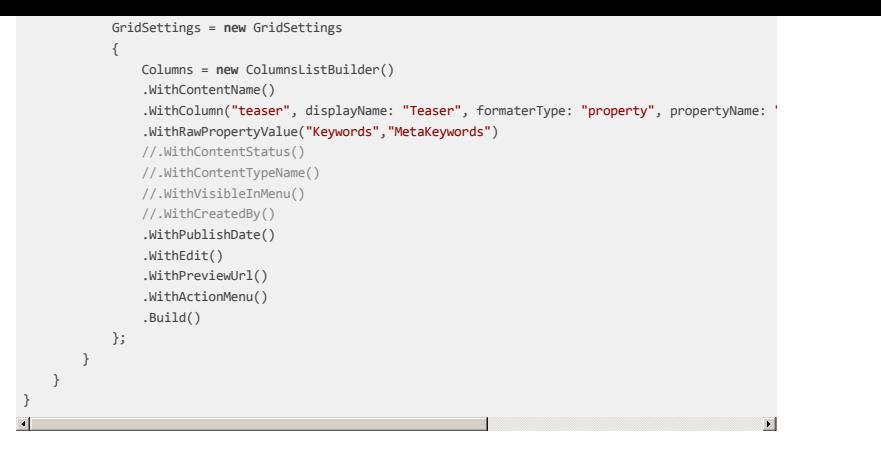

# Custom Root when using the GridView Property Selector

Another really useful customization is when you need to make the GridView available in a property selector - for example to pick elements for a content area (although it works in pretty much any property that holds references to content). You typically want to set the proper starting points for it.

For example - a content area where an editor can show news listings, the gridview selector should start at the grid root.

This can be done by adding a couple of attributes to the property definition - as here on the Alloy Product Page:

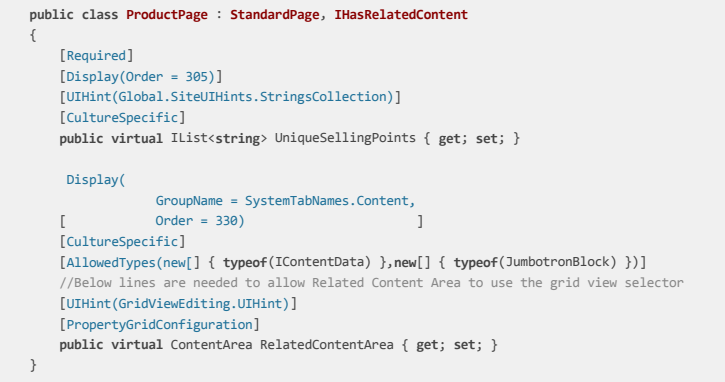

Which add's the link to Select Content for editors.

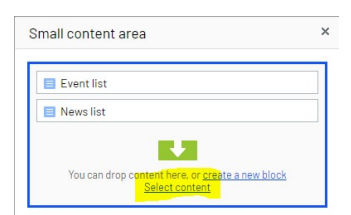

When they select content, they'll get a gridview and this is what we want to control.

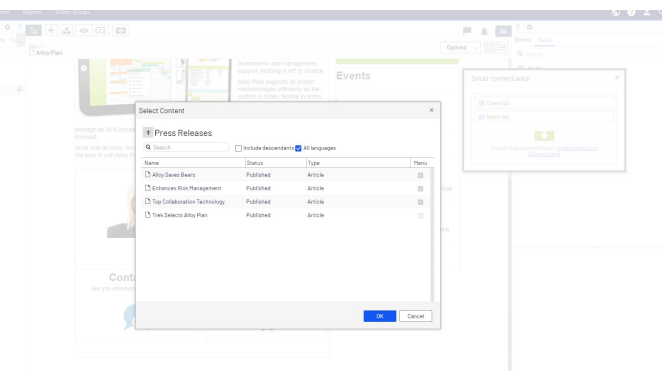

It's really pretty simple - just register a GridviewRootsResolver.

**using** System; **using** System.Collections.Generic; **using** System.Linq; **using** System.Web; **using** EPiServer; **using** EPiServer.Core; **using** EPiServer.Labs.GridView.EditorDescriptors; **using** EPiServer.ServiceLocation; **using** ExperimentSite.Models.Pages;

**namespace ExperimentSite.Widgets**

{

 [ServiceConfiguration(typeof(IChildrenGridPropertyRootResolver))] **public class GridviewRootsResolver** : **IChildrenGridPropertyRootResolver**  $\{$   $\{$   $\}$ 

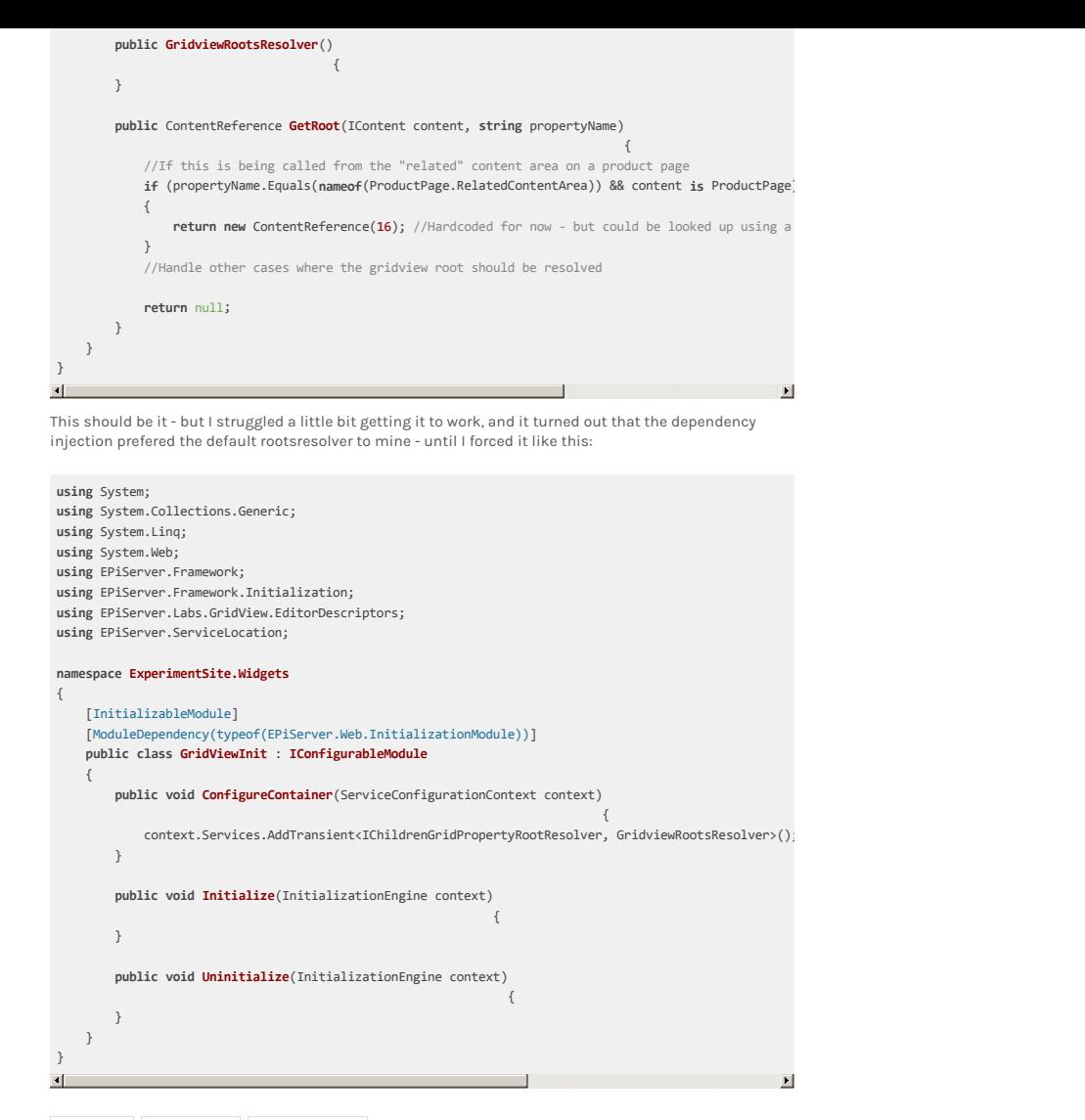

[Tips and Tricks](https://www.codeart.dk/tags2/tips-and-tricks/) [.NET Development](https://www.codeart.dk/expertise/.net) [Optimizely \(Episerver\)](https://www.codeart.dk/expertise/episerver/)

RECENT POSTS

**CodeArt ApS<br>[Teknikerbyen 5, 2830 Virum, Denmark](https://goo.gl/maps/LBVzoMxFyDB47WMQ7)<br><b>Email:** [info@codeart.dk](mailto:info@codeart.dk)<br>Phone: [+45 26 13 66 96](tel:+4526136696)<br>CVR: 39680688